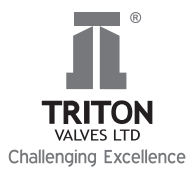

## Instructions and other information relating to e-voting are as under:

- 1. Open email and open PDF file viz; "remote e-voting.pdf" with your Client ID or Folio No. as password.
- 2. The said PDF file contains your user ID and password/PIN for remote e-voting. Please note that the password is an initial password.
- 3. Launch internet browser by typing the following URL: https://www.evoting.nsdl.com/
- 4. Click on Shareholder Login
- 5. Put user ID and password as initial password/PIN noted in step (i) above. Click Login.
- 6. Password change menu appears. Change the password/PIN with new password of your choice with minimum 8 digits/ characters or combination thereof. Note new password. It is strongly recommended not to share your password with any other person and take utmost care to keep your password confidential.
- 7. Home page of remote e-voting opens. Click on remote e-voting: Active Voting Cycles.
- 8. Select "EVEN" of "Triton Valves Limited".
- 9. Now you are ready for remote e-voting as Cast Vote page opens.
- 10. Cast your vote by selecting appropriate option and click on "Submit" and also "Confirm" when prompted.
- 11. Upon confirmation, the message "Vote cast successfully" will be displayed.
- 12. Once you have voted on the Resolution, you will not be allowed to modify your vote.
- 13. Institutional Shareholders (i.e. other than individuals, HUF, NRI etc.) are required to send scanned copy (PDF/JPG Format) of the relevant Board Resolution/ Authority letter etc. together with attested specimen signature of the duly authorized signatory(ies) who are authorized to vote, to the Scrutinizer through e-mail to parameshwar@vjkt.in with a copy marked to evoting@nsdl.co.in.
- 14. In case of any queries, you may refer the Frequently Asked Questions (FAQs) for Members and remote e-voting user manual for Members available at the downloads Section of www.evoting.nsdl.com or call toll free no.: 1800-222-990.
- 15. If you are already Registered with NSDL for remote e-voting then you can use your existing user ID and password/PIN for casting your vote.
- 16. The voting rights of Members shall be in proportion to their shares of the paid up Equity Share Capital of the Company as on the cut-off date of July 5, 2017.
- 17. Any person, who acquires shares of the Company and become Member of the Company after dispatch of the notice and holding shares as of the cut-off date i.e. July 5, 2017, may obtain the login ID and password by sending a request at evoting@nsdl.co.in or ravi@ccsl.co.in or canbankrta@ccsl.co.in. However, if you are already registered with NSDL for remote e-voting then you can use your existing user ID and password for casting your vote. If you have forgotten your password, you can reset your password by using "Forgot User Details/Password" option available on www.evoting.nsdl.com or contact NSDL at the following toll free no.: 1800-222-990.
- 18. A Member may participate in the AGM even after exercising his right to vote through remote e-voting but shall not be allowed to vote again at the AGM.
- 19. A person, whose name is recorded in the Register of Members or in the Register of beneficial owners maintained by the depositories as on the cut-off date only shall be entitled to avail the facility of remote e-voting as well as voting at the AGM through ballot paper.
- 20. Mr. Parameshwar G. Bhat, Practising Company Secretary (Membership No. FCS-8860), Bengaluru, has been appointed as the Scrutinizer for providing facility to the Members of the Company to scrutinize the voting and remote e-voting process in a fair and transparent manner.
- 21. The Chairman shall, at the AGM, at the end of discussion on the Resolutions on which voting is to be held, allow voting with the assistance of scrutinizer, by use of "Ballot Paper" for all those Members who are present at the AGM but have not cast their votes by availing the remote e-voting facility.
- 22. The Scrutinizer shall after the conclusion of voting at the General Meeting, will first count the votes cast at the meeting and thereafter unblock the votes cast through remote e-voting in the presence of at least two witnesses not in the employment of the Company and shall submit, not later than two days of the conclusion of the AGM, a consolidated scrutinizer's report of the total votes cast in favour or against, if any, to the Chairman or a person authorized by him in writing, who shall countersign the same and declare the result of the voting forthwith.
- 23. The Results declared alongwith the report of the Scrutinizer shall be placed on the website of the Company www.tritonvalves. com and on the website of NSDL immediately after the declaration of result by the Chairman or a person authorized by him in writing. The results shall also be immediately forwarded to the BSE Limited, Mumbai.